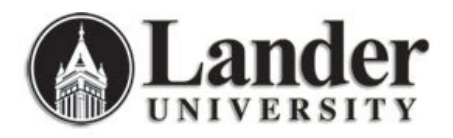

## **Viewing Course Enrollment Data from Banner (SSASECQ)**

You can view enrollment data for courses in your college or department by subject in Banner.

To view course enrollment data for a specific subject:

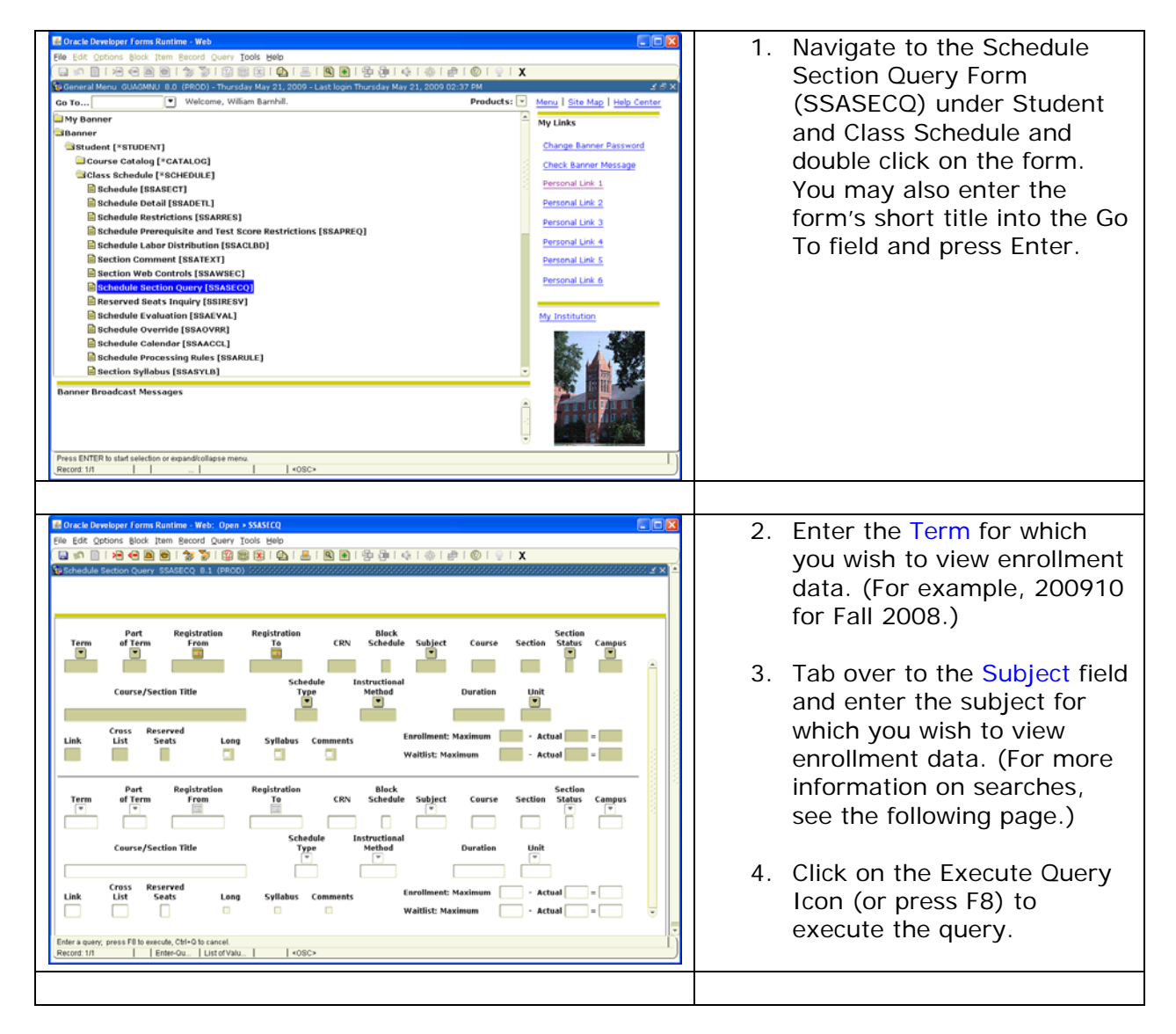

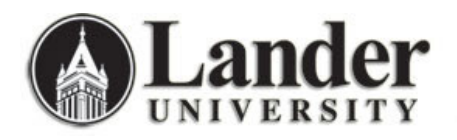

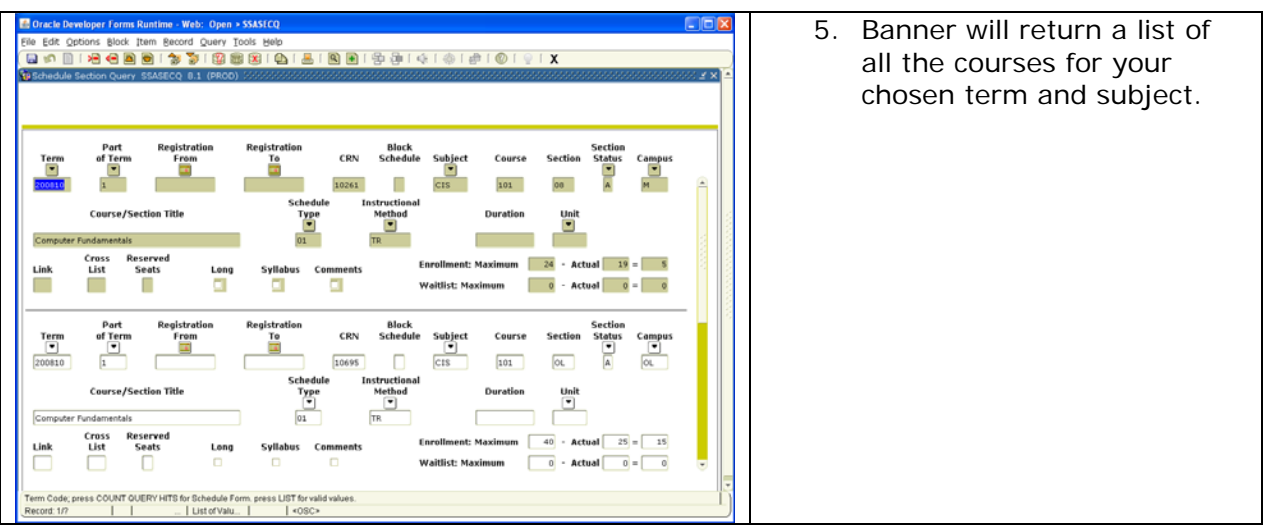

Options to search by on this form include:

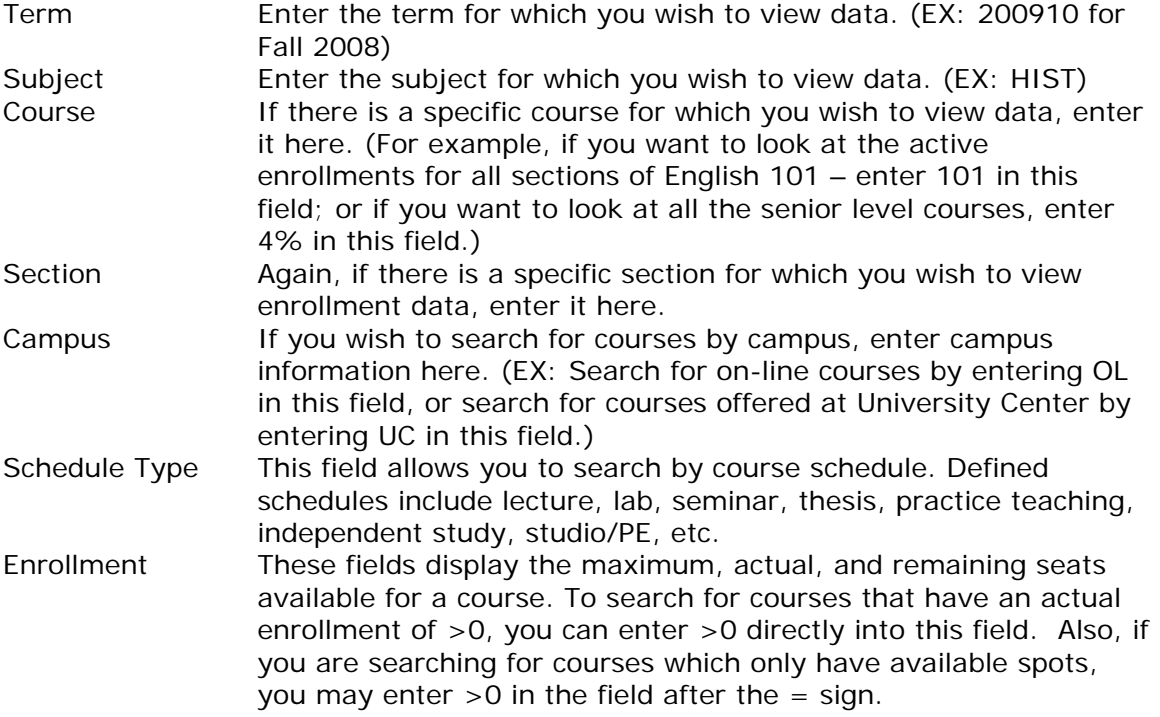

For most searches, you will want to enter information in at least the Term field and one other (Subject, Campus, Available enrollment, etc.)

You can use the % wildcard character in course information searches. For example, to search for 400 level courses in History, I would enter my term information (200910 for Fall 2008), subject information (HIST for History), and course information (4% for any courses that begin with 4).